# **ANALIS** *RESPONSE TIME* **REPLIKASI DATABASE SISTEM INFOMASI INVENTORI DARAH**

**Abdi Pandu Kusuma1) , Miftahul Huda2) , Indyah Hartami Santi3)** <sup>1</sup> Fakultas Teknologi Informasi, Universitas Islam Balitar [email:p](Email:yenierma58@gmail.com)ans.uib1blitar@gmail.com <sup>2</sup>Fakultas Teknologi Informasi, Universitas Islam Balitar [email:miftahul.huda@hotmail.com](Email:yenierma58@gmail.com) <sup>3</sup>Fakultas Teknologi Informasi, Universitas Islam Balitar [email:indyahhartamisanti18@gmail.com](Email:yenierma58@gmail.com)

## *Abstract*

*This study aims to find out analsis response time replication of two-way database on blood inventory system in Madiun residency: Madiun City, Madiun Regency and Ponorogo Regency. The previously used system has been integrated using a one-way database replication with centralized database system, but in the course of its journey found the instability of centralized database system, such as the delay between 2-4 seconds during query activity and the data that does not go into the data center when do activities. The method used in this research is to use the method of comparison between one-way replication system with two-way replication system. The data made for comparative analysis are CPU response time, trougput, delay and packet loos network at each UTD in Madiun residency. The tools used to get data using Mary DB and wireshark software. The results of the research indicate that the two-way database replication system in Madiun and Madiun City shows better CPU response time, troughput, delay and packet loss compared to the previous system, only Ponorogo has decreased performance compared to the old system.*

*Keywords: Blood inventory system, two-way data base replication, CPU response time, delay, packet loss, throughput.*

## **PENDAHULUAN**

Saat ini sebagian besar UTD yang berada di wilayah Karesidenan Madiun seperti: Kota Madiun, Kabupaten Madiun serta Kabupaten Ponorogo telah menggunakan sistem informasi inventori. Sistem informasi tersebut banyak membantu UTD dalam mengelola stok darah. Sistem informasi tersebut datanya telah di integrasikan pada sebuah data center menggunakan replikasi satu arah. Replikasi satu arah adalah proses duplikasi data pada server utama menuju slave secara searah. Artinya ketika server utama melakukan aktivitas *response time* (*update, delete* dan *insert*) maka secara otomatis *server* tersebut melakukan backup pada *slave*. Pada replikasi satu arah ini, tidak ada file dari *slave* yang akan menuju ke bagian *server* [1].

Penerapan data *center* sebenarnya sudah banyak membantu dalam hal pemantauan data akan tetapi masih memiliki beberapa kendala utamanya dalam hal akses data pada masingmasing UTD kadang terlalu lama. Berdasarkan hasil observasi lapangan, UTD yang ada di Karesidenan Madiun menggunakan infrastruktur perangkat keras

sesuai dengan kebijakan masing-masing stakeholder. Dari sisi server UTD Kota Madiun Menggunakan Komputer dengan prosesor intel XEON dengan RAM 16 GB, di Kabupaten Madiun menggunakan Komputer dengan prosesor intel core i5 dengan RAM 8 GB dan di Kabupaten Ponorogo menggunakan Komputer dengan prosesor intel core i3 dengan RAM 8 GB. Sementara dari sisi infrastruktur jaringan, UTD Kota Madiun Menggunakan topologi *star* dengan menggunakan sebuah router dan sebuah *switch*, di Kabupaten Madiun menggunakan topologi *star* dengan memanfaatkan *router* mikrotik sebagai pembagi ip dan di Kabupaten Ponorogo menggunakan topologi *hierartical* dengan menggunakan sebuah *router* mikrotik dan sebuah *switch*. Dari sisi *database*, keseluruhan UTD menggunakan Database MariaDB.

Muncul berberapa masalah ketika masing-masing server UTD melakukan aktivitas *query* yang melibatkan proses *respons time* (*insert*, *update* dan *delete*). Masalah tersebut antara lain adanya *delay* antara 2 – 4 detik saat melakukan aktivitas

*query* dan adanya data yang tidak masuk ke data center ketika melakukan aktivitas. Fenomena tersebut memunculkan suatu asumsi bahwa replikasi satu arah yang diterapkan pada *data center* tidak stabil.

Untuk mengatasi ketidakstabilan yang sering muncul berulang kali, maka kondisi ini memicu dugaan bahwa proses replikasi satu arah perlu dilakukan perubahan menjadi replikasi dua arah agar efisiensi dan efektivitas pengelolaan inventori darah dapat optimal. Replikasi dua arah adalah metode yang digunakan untuk menyalin dan mendistribusikan data dari Database satu ke Database yang lain. Setelah data disalin dan didistribusikan terjadi proses sinkronisasi untuk menjaga konsistensi data. Proses pembuatan salinan dan pemindahannya dapat berjalan dua arah baik dari *server* ke *slave* maupun sebaliknya [2]. Replikasi dua arah tersebut memiliki beberapa kelebihan dari sisi *integrity* dan *availability*. Dari sisi integrity, replikasi Database mampu menjaga keakuratan dan keutuhan informasi. Sementara dari segi *availability*, dapat memastikan informasi yang tersedia sesuai dengan kondisi sebenarnya yang ada pada *database*.

Harapannya metode replikasi dua arah yang diterapkan pada sistem informasi di UTD dapat memberikan data yang *realtime* serta memudahkan UTD dalam melakukan akses informasi mengenai darah di UTD kabupaten lain. Metode tersebut diharapkan juga mampu menjamin kesesuaian data yang ada di UTD. Data-data tersebut akan menjadi acuan pihak PMI untuk melakukan pemetaan terhadap kebutuhan darah pada masa mendatang.

## **METODE PENELITIAN**

Adapaun tahapan ada metode penelitian dapat dijelaskan dalam diagram pada gambar 1.

Penggalian data meliputi observasi pada tabel relasi, kondisi field tabel, bentuk normalisasi tabel dan kondisi infrastruktur jaringan dan topologi jaringan yang menghubungkan antar tiga kabupaten. Perancangan Replikasi Sistem inventori darah di masing-masing UTD dengan merubah dari replikasi satu arah menjadi dua arah menggunakan MariaDB seagai databasenya. Setelah itu melakukan analisis response time server, troughput, delay dan

packet loss dengan menggunakan tool wireshark. Hasil analisis replikasi dua arah akan dibandingkan dengan replikasi satu arah untuk mengetahui mana yang akan memberikan kinerja terbaik.

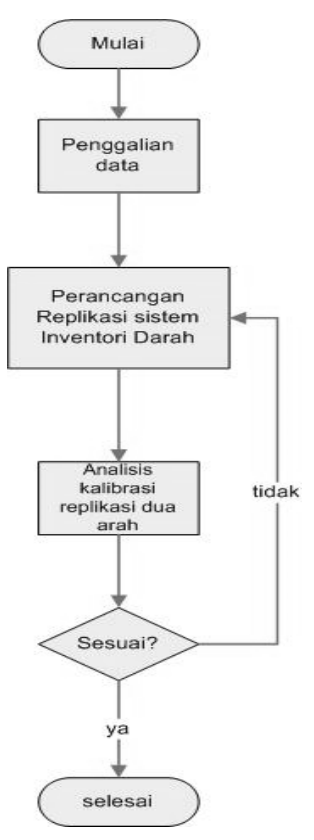

Gambar 1. *Flowchart* penelitian

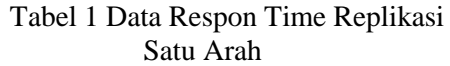

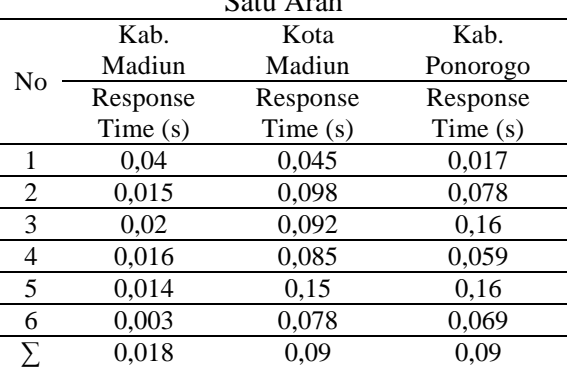

# **Penggalian Data**

Observasi awal ini bertujuan untuk mendapatkan informasi tentang *response time server* dan jaringan yang telah menggunakan sinkronisasi data replikasi satu arah. Observasi ini menghasilkan beberapa data yang menunjukkan kondisi sinkronisasi data saat ini di UTD Karesidenan Madiun. Data tersebut meliputi data *response time* dan

kondisi jaringan. Data tersebut direkapitulasi pada Tabel 1 dan Tabel 2.

Tabel 2. Data Respon Time Replikasi Satu Arah

|                  |                                 | Kab. Madiun                       |                                 | Kota Madiun                     |                                  |                                      |                                 | Kab. Ponorogo                    |                                      |  |
|------------------|---------------------------------|-----------------------------------|---------------------------------|---------------------------------|----------------------------------|--------------------------------------|---------------------------------|----------------------------------|--------------------------------------|--|
| N<br>$\mathbf 0$ | Tro<br>ugh<br>put<br>(kb<br>ps) | D<br>el<br>ay<br>(d)<br>eti<br>k) | Pa<br>ck<br>et<br>Lo<br>SS<br>% | Tro<br>ugh<br>put<br>(kb<br>ps) | D<br>el<br>ay<br>(d<br>eti<br>k) | Pa<br>ck<br>et<br>Lo<br>SS<br>(<br>% | Tro<br>ugh<br>put<br>(kb<br>ps) | D<br>el<br>ay<br>(d<br>eti<br>k) | Pa<br>ck<br>et<br>Lo<br>SS<br>(<br>% |  |
| 1                | 3,67                            | 2,<br>83                          | 1,<br>45                        | 3,54                            | 2,<br>03                         | 0,<br>$^{00}$                        | 3,58                            | 2,<br>76                         | 1,<br>21                             |  |
| $\overline{2}$   | 3,15                            | 1,<br>9                           | 0,<br>$\overline{00}$           | 2,97                            | 1,<br>66                         | 0,<br>00                             | 5,44                            | 3,<br>3                          | 0,<br>00                             |  |
| 3                | 3,76                            | 1,<br>75                          | 0,<br>00                        | 2,88                            | 1,<br>9                          | 0,<br>$^{00}$                        | 6,75                            | 2,<br>55                         | 0,<br>00                             |  |
| 4                | 5,43                            | 2,<br>03                          | 0,<br>$\overline{00}$           | 2,31                            | 2,<br>17                         | 0,<br>00                             | 2,65                            | 3,<br>43                         | 1,<br>45                             |  |
| 5                | 4,3                             | 1,<br>04                          | 0,<br>70                        | 4,1                             | 2,<br>41                         | 1,<br>32                             | 3,98                            | 4,<br>06                         | 0,<br>00                             |  |
| 6                | 3,2                             | 2,<br>76                          | 0,<br>00                        | 3                               | 1,<br>5                          | 0,<br>40                             | 5,95                            | 2,<br>03                         | 0,<br>62                             |  |
| Σ                | 3,91                            | 2,<br>05                          | 0,<br>36                        | 3,1                             | 1,<br>95                         | 0,<br>29                             | 4,73                            | 3,<br>02                         | 0,<br>55                             |  |

### **Perancangan Replikasi Sistem inventori Darah**

Perancangan replikasi sistem inventori darah dengan melakukan modifikasi metode replikasi satu arah menjadi dua arah. Proses yang dilakukan adalah mengubah sintak *grant replication on \*.\** yang merupakan perintah dasar SQL untuk replikasi satu arah menjadi sintak *replikasi dua arah grant all on \*.\**. Skema kerja replikasi Database dua arah yang diharapkan ditunjukkan pada gambar 2.

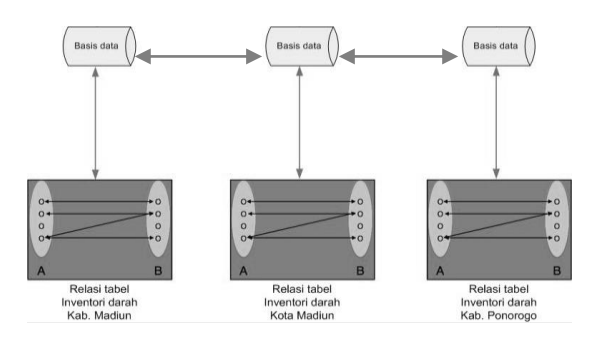

Gambar 2 Perancangan Sistem Replikasi Database Dua Arah

## **HASIL DAN BAHASAN**

## **Modifkasi Sistem replikasi Database Dua Arah**

Bagian ini akan dilakukan modifikasi metode replikasi satu arah

menjadi dua arah. Proses yang dilakukan adalah mengubah sintak grant *replication on \*.\** yang merupakan perintah dasar *SQL* untuk replikasi satu arah menjadi sintak replikasi dua arah *grant all on \*.\*.* Skema kerja replikasi Database dua arah ini menggunakan perangkat Database *mariadb*.

MariaDB dipilih karena mempertimbangkan keunggulan fitur yang ada di dalamnya yaitu *Global Transaction ID (GTID)*. *GTID* merupakan sistem transaksi data yang cara kerjanya menyerupai channel dengan mampu membentuk grup replikasi. Fitur tersebut memungkinkan adanya transaksi ganda pada suatu *slave* sehingga mampu membentuk *data center* dengan multi slave yang mampu saling *backup* dan *update* data satu sama lain.

# **Pengaturan** *my.ini* **pada server**

Pengaturan ini bertujuan agar *mysql* dapat membuka *port slave* untuk memberikan izin kepada *server* lain untuk melakukan replikasi. *File* tersebut terletak pada direktori xampp/mysql/bin. Pengaturan tersebut tertera pada script dibawah ini.

```
mysqld]
log-bin = mysql-bin
innodb_flush_log_at_trx_commit
=1sync_binlog=1
binlog-do-db=db_donor
port= 3306
gtid-ignore-duplicates=ON
#enforce_gtid_consistency=ON
socket ="C:/xampp/mysql/mysql.sock"
basedir = "C: /xamp/mysgl"tmpdir = "C:/xampp/tmp"
datadir ="C:/xampp/mysql/data"
pid_file = "mysql.pid"
```
## **Membuat** *user* **replikasi**

User pada suatu replikasi bertujuan untuk mengidentifikasi alamat serta binary log pada slave yang akan dituju. *Syntax* Pembuatan user *create user 'kabpo'@'%' identified by 'kabpo';* berfungsi sebagai perintah awal membuat user Database. *grant all on \*.\* to 'kabpo'@'%' identified by 'kabpo';* berfungsi agar user mampu melakukan *dual-function* baik sebagai *master* maupun *slave*. *flush tables with read lock;* berfungsi untuk membaca table yang

siap direplikasi. *show master status;* berfungsi untuk menunjukkan identitas master yang akan direplikasi. Kolom *File* menunjukkan nama *file binary log* yang akan direplikasi. Kolom *Position* menunjukkan urutan *file binary log* dalam Database. Kolom *Binlog\_Do\_DB*  menunjukkan nama *database* yang akan direplikasi. *Binlog\_Do\_DB* diatur dalam pengaturan my.ini atau my.cnf. *Unlock tables;* berfungsi agar tabel dalam database tersebut dapat melakukan *backup* eksekusi *query (insert, update, delete)* pada *server* lain.

# **Pengaturan Replikasi Database**

Pada tahap ini dilakukan proses replikasi. Proses tersebut menggunakan fitur *GTID* yang memungkinkan seluruh server berperan sebagai *server master* maupun *backup (slave)* secara dua arah. Pengaturan replikasi pada server Kabupaten Ponorogo,Kabupaten Madiun dan Madiun kota dengan menjankan syntax *Stop all slaves;* berfungsi untuk menghentikan fungsi slave. *Change master 'kabpo1' to master\_host=192.168.2.10,* Berfungsi untuk mengidentifikasi host pada database di server Kabupaten Madiun. *Master\_user='kamad',* Berfungsi untuk mengidentifikasi *user* pada database di server Kabupaten Madiun. *Master\_password='kamad',* Berfungsi untuk mengidentifikasi *password* pada database di server Kabupaten Madiun. *Master\_log\_file='mysql-bin.000006',* 

Berfungsi untuk mengidentifikasi letak *file bin* pada database di server Kabupaten Madiun. *Master\_log\_pos=635,* Berfungsi untuk mengidentifikasi posisi *database* pada database di server Kabupaten Madiun. *Master\_use\_gtid=current\_pos;* Berfungsi untuk mengaktifkan fitur GTID database Kabupaten Madiun. *Change master 'kabpo2' to master\_host=192.168.2.12,* Berfungsi untuk mengidentifikasi host pada database di server Kota Madiun. *Master\_user='komad',* Berfungsi untuk mengidentifikasi *user* pada database di server Kota Madiun. *Master\_password='komad',* Berfungsi untuk mengidentifikasi *password* pada database di server Kota Madiun. *Master\_log\_file='mysql-bin.000013',* Berfungsi untuk mengidentifikasi letak *file bin* pada database di server Kota Madiun.

*Master\_log\_pos=635,* Berfungsi untuk mengidentifikasi posisi *database* pada database di server Kota Madiun. *Master\_use\_gtid=current\_pos;* Berfungsi untuk mengaktifkan fitur GTID **Pengujian Replikasi**

Proses input data user login sebagai admin, setelah masuk ke dalam aplikasi pilih menu form pendaftaran dan isikan field yang tersedia pada menu form pendaftaran seperti ditunjukkan pada gambar 3.

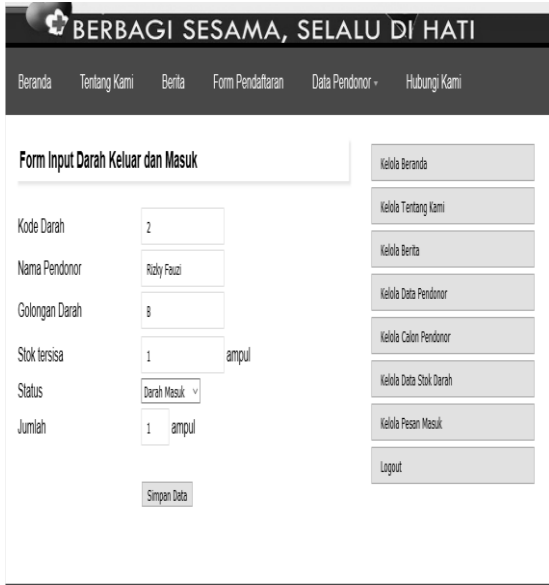

Gambar 3. Proses Input data

Pengujian input data yang dimasukkan ke dalam sistem selanjutnya di cek pada database. Replikasi dikatakan berhasil apabila pada saat melakukan aktivitas *query*, seluruh database mampu melakukan penyimpanan data baik menyimpan maupun *backup*. Prosesnya server database yang ada di kabupaten Ponorogo melakukan input data dan setelah itu di cek apakah di server kabupaten madiun dan kota Madiun data juga masuk seperti data yang ada di Kabupaten Ponorogo. Gambar 4 membuktikan bahwa data sukses di simpan di server Poronoro

| <b>Exi Administrator: Command Prompt - mysql -u kabpo -h 192.168.2.11 -p</b><br>$ \Box$ $\times$ |                                                           |                                                                             |                                                                                                    |                                                                                                    |  |  |  |
|--------------------------------------------------------------------------------------------------|-----------------------------------------------------------|-----------------------------------------------------------------------------|----------------------------------------------------------------------------------------------------|----------------------------------------------------------------------------------------------------|--|--|--|
| MariaDB [db_donor]> select * from stok_darah;                                                    |                                                           |                                                                             |                                                                                                    |                                                                                                    |  |  |  |
|                                                                                                  | id_stok_darah ; id_user_donor ; jumlah ; status ; tanggal |                                                                             |                                                                                                    |                                                                                                    |  |  |  |
| 2<br>5<br>6<br>8<br>1Й<br>12<br>18<br>17<br>16<br>19<br>20                                       | 2                                                         | 2<br>4<br>2<br>$\overline{2}$<br>$\overline{2}$<br>2<br>3<br>$\overline{2}$ | masuk<br>H<br>masuk<br>¦ masuk<br>¦ masuk<br>¦ keluar<br>masuk<br>masuk<br>¦ masuk<br>  keluar<br>¦ masuk<br>¦ masuk<br>¦ keluar<br>¦ masuk<br>masuk<br>н<br>H<br>masuk | 2015-09-18<br>2015-09-17<br>$12015 - 09 - 18$<br>$12015 - 09 - 18$<br>$12015 - 09 - 19$<br>2015-09-17<br>2016-06-01<br>2016-06-01<br>$2016 - 06 - 01$<br>2017-07-27<br>2017-07-27<br>2017-07-27<br>2017-07-27<br>2017-07-27<br>2017-07-29 |  |  |  |
| 21                                                                                               | $\mathbf{2}$                                              |                                                                             | masuk                                                                                                    | 2017-07-29                                                                                                    |  |  |  |
|                                                                                                  |                                                           |                                                                             |                                                                                                    |                                                                                                    |  |  |  |

Gambar 4. Hasil *Database Server* Kabupaten Ponorogo

Gambar 5 adalah *capture* dari server database yang ada di kabupaten madiun di mana proses menjalankan aplikasi dijalankan pada server Kabupaten Ponorogo dan hal ini segaligus membuktikan bahwa transaksi yang di input di aplikasi sukses terreplikasi ke dalam database.

| C:\Windows\system32\cmd.exe - mysql -u kamad -h 192.168.2.10 -p<br>e<br>MariaDB [db_donor]> select * from stok_darah<br>-> : |                                                                                    |                                                                                                    |                                                                                                    |                                                                                                    |   |  |  |
|----------------------------------------------------------------------------------------------------|------------------------------------------------------------------------------------|----------------------------------------------------------------------------------------------------|----------------------------------------------------------------------------------------------------|----------------------------------------------------------------------------------------------------|---|--|--|
|                                                                                                    | id_stok_darah ¦ id_user_donor ¦ jumlah ¦ status ¦ tanggal                          |                                                                                                    |                                                                                                    |                                                                                                    |   |  |  |
| $\overline{c}$<br>3<br>5<br>6<br>8<br>9<br>10<br>12<br>18<br>17<br>16<br>19<br>20<br>21<br>16 rows in set (0.00 sec)         | H<br>1<br>2<br>3<br>$\overline{4}$<br>5<br>6<br>9<br>2<br>2<br>2 <sub>1</sub><br>Ш | 2<br>1<br>4<br>H<br>$\overline{2}$<br>1<br>1<br>1<br>1<br>$\overline{2}$<br>$\overline{2}$<br>$\overline{2}$<br>3<br>$\overline{2}$<br>н<br>1<br>1 | masuk<br>н<br>masuk<br>masuk<br>masuk<br>l keluar<br>nasuk<br>н<br>masuk<br>masuk<br>ke luar ¦<br>masuk<br>masuk<br>ke luar<br>۰<br>nasuk<br>masuk<br>masuk<br>masuk | 1 2015-09-18<br>1 2015-09-17<br>2015-09-18<br>H<br>$12015 - 09 - 18$<br>$12015 - 09 - 19$<br>$12015 - 09 - 17$<br>$12016 - 06 - 01$<br>: 2016-06-01<br>2016-06-01<br>2017-07-27<br>! 2017-07-27<br>2017-07-27<br>2017-07-27<br>H<br>1 2017-07-27<br>1 2017-07-29<br>2017-07-29<br>H | E |  |  |

Gambar 5. Hasil *Database Server* Kabupaten Madiun

Gambar 6 adalah *capture* dari server database yang ada di Kota Madiun di mana proses menjalankan aplikasi dijalankan pada server Kabupaten Ponorogo dan hal ini segaligus membuktikan bahwa transaksi yang di input di aplikasi sukses tereplikasi ke dalam database

| all Administrator: Command Prompt - mysql -u komad -h 192.168.2.12 -p |                                                           |                                                                               |                                                                                                    |                                                                                                    |  |  |  |
|-----------------------------------------------------------------------|-----------------------------------------------------------|-------------------------------------------------------------------------------|----------------------------------------------------------------------------------------------------|----------------------------------------------------------------------------------------------------|--|--|--|
| MariaDB [db_donor]> select * from stok_darah;                         |                                                           |                                                                               |                                                                                                    |                                                                                                    |  |  |  |
|                                                                       | id_stok_darah ; id_user_donor ; jumlah ; status ; tanggal |                                                                               |                                                                                                    |                                                                                                    |  |  |  |
| 2<br>10<br>12<br>18<br>17<br>16<br>19<br>20                           | $\overline{2}$                                            | 2<br>1<br>4<br>$\overline{2}$<br>1<br>1<br>2<br>$\overline{2}$<br>2<br>3<br>2 | masuk<br>masuk<br>masuk<br>masuk<br>masuk<br>masuk<br>¦ keluar<br>masuk<br>¦ masuk<br>¦ keluar<br>masuk<br>н<br>masuk<br>masuk | $12015 - 09 - 18$<br>$12015 - 09 - 17$<br>$12015 - 09 - 18$<br>masuk   2015-09-18<br>keluar   2015-09-19<br>$12015 - 09 - 17$<br>$12016 - 06 - 01$<br>$12016 - 06 - 01$<br>$12016 - 06 - 01$<br>1 2017-07-27<br>  2017-07-27<br>  2017-07-27<br>2017-07-27<br>2017-07-27<br>2017-07-29 |  |  |  |
| 21                                                                    | 2 <sub>1</sub>                                            |                                                                               | masuk                                                                                                    | 2017-07-29                                                                                                    |  |  |  |
|                                                                       |                                                           |                                                                               |                                                                                                    |                                                                                                    |  |  |  |

Gambar 6. Hasil *Database Server* Kota Madiun

### **Analisis Response Time Replikasi Database**

*Tabel 3.* menunjukkan hasil *response time* pada saat proses aktivitas *database*  berlangsung.

Tabel 3. Data Hasil Analisis Respon Time Replikasi Dua Arah

|                |            | коршкая раа таап |          |
|----------------|------------|------------------|----------|
|                | Kab.       | Kota             | Kab.     |
| No             | Madiun     | Madiun           | Ponorogo |
|                | Response   | Response         | Response |
|                | Time $(s)$ | Time(s)          | Time(s)  |
| 1              | 0.1        | 0,09             | 0,02     |
| 2              | 0,06       | 0,05             | 0,08     |
| 3              | 0,02       | 0,02             | 0,079    |
| $\overline{4}$ | 0,067      | 0,015            | 0,078    |
| 5              | 0,019      | 0,012            | 0,077    |
| 6              | 0,3        | 0,01             | 0,07     |
|                | 0.045      | 0,032            | 0,068    |
|                |            |                  |          |

Tabel 4. Data Rata-rata Perbandingan

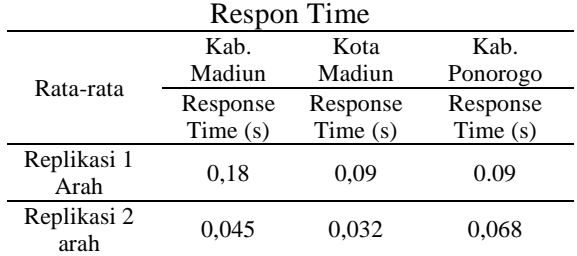

Berdasarkan tabel 4.menunjukkan bahwa setelah metode replikasi diubah dari satu arah menjadi dua arah terjadi peningkatan efisiensi kinerja *server*. Hal ini ditujukan oleh jumlah rata-rata *response time server* menunjukkan penurunan yang signifikan dari sebelumnya.

#### **Analisa** *Troughput*

Hasil data yang didapat selama 6 kali percobaan untuk menghitun rata – rata *throughput* dapat ditampilkan pada tabel 5.

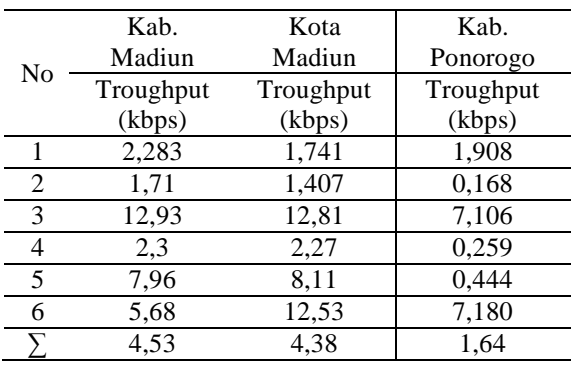

#### Tabel 5. Data nilai *throughput*

#### **Analisa** *Delay*

Hasil pengambilan data untuk parameter *delay* dapat dilihat pada tabel 6 dengan percobaan sebanyak 6 kali, *filtering*  dengan paket – paket *delay* dan protocol **TCP** 

Tabel 6. Analsis Hasil Perhitungan *Delay* Replikasi Dua Arah

| RUPINASI DUA ATAII |          |             |           |  |  |  |
|--------------------|----------|-------------|-----------|--|--|--|
|                    | Kab.     | Kota        | Kab.      |  |  |  |
| No                 | Madiun   | Madiun      | Ponorogo  |  |  |  |
|                    | Delay(s) | Delay $(s)$ | Delay (s) |  |  |  |
|                    | 2,1      | 2,92        | 3,43      |  |  |  |
| 2                  | 1,97     | 2,53        | 15,16     |  |  |  |
| 3                  | 0,49     | 0,57        | 1,72      |  |  |  |
| 4                  | 1,41     | 1,57        | 5,81      |  |  |  |
| 5                  | 0,67     | 0,55        | 4,75      |  |  |  |
| 6                  | 1,41     | 1,16        | 3,23      |  |  |  |
|                    | 1,106    | 1,35        | 5,14      |  |  |  |

# **Analisa Paket** *Loss*

Pengukuran dilakukan selama 6 kali percobaan inputan data oleh client untuk mengetahui banyak paket yang hilang selama inputan berlangsung. Hasilnya dapat dilihat seperti Tabel 7.

# **Perbandingan Analisa Troughput, Delay dan Packet Loos Replikasi 1 Arah dengan 2 Arah**

Data analisa perbandingan jaringan replikasi 1 arah dengan 2 arah diambil dari rata - rata *throughput*, *delay*, dan *packet loss* dapat dilihat pada Tabel 8.

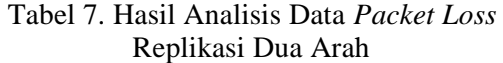

|    |            | IWULINGSI DUG TERRI |            |
|----|------------|---------------------|------------|
| No | Kab.       | Kota                | Kab.       |
|    | Madiun     | Madiun              | Ponorogo   |
|    | Packet     | Packet              | Packet     |
|    | $Loss(\%)$ | $Loss(\%)$          | $Loss(\%)$ |
|    |            |                     | 0,233      |
| 2  |            |                     | 28,65      |
| 3  |            |                     |            |
|    |            |                     |            |
| 5  |            |                     | 2,8        |
| 6  |            | 0                   |            |
|    |            |                     | 5.2        |

Tabel 8. Perbandingan Analisis troughput, delay dan packet loss satu arah vs dua arah

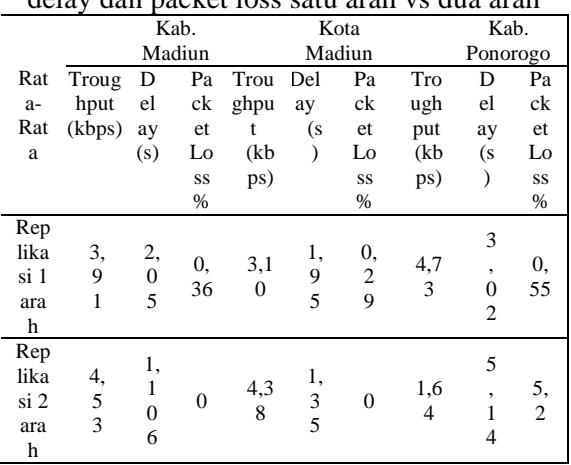

Nilai yang ada pada tabel 9 dijabarkan dalam bentuk grafik perbandingan *throughput*, *delay*, dan *packet loss*.

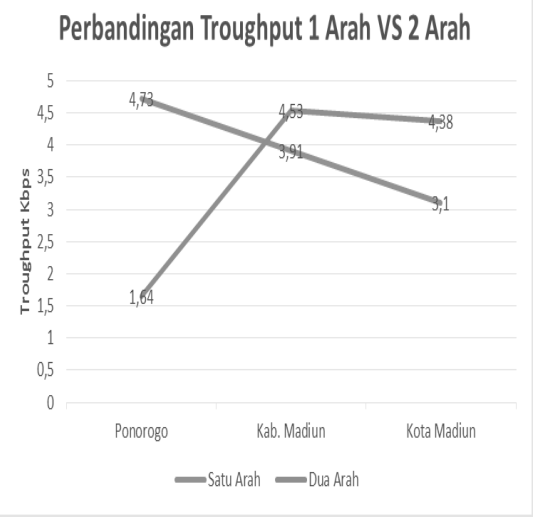

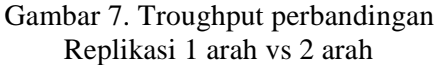

Berdasarkan pada gambar 7 menunjukan bahwa nilai *throughput* yang didapat pada server Kabupaten Madiun dan

Kota Madiun terjadi kenaikan rata-rata nilai troughput dari replikasi 1 arah ke 2 arah. Sedangkan UTD Kabupaten Ponorogo terdapat penurunan *throughput,* dimana ratarata troughput pada replikasi 1 arah sebesar 4,73 Kbps turun menjadi 1,64 Kbps saat diubah menjadi replikasi 2 arah.. Perfoma jaringan yang ada pada server UTD Kabupaten Ponorogo masih belum optimal saat dirubah menjadi replikasi dua arah.

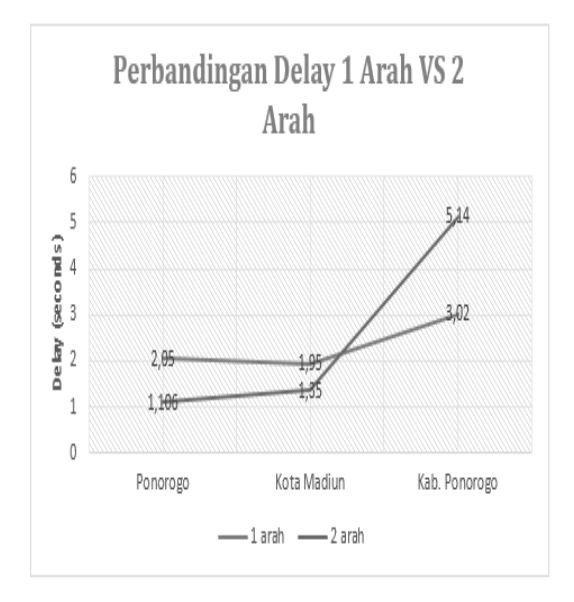

Gambar 8. Perbandingan Delay 1 arah VS 2 arah

Berdasarkan Gambar 8 menunjukkan bahwa setelah metode replikasi diubah, terjadi penurunan rata-rata nilai delay pada Kabupaten Madiun dan Kota Madiun dari replikasi 1 arah ke 2 arah, sedangkan delay yang ada pada server UTD Kabupaten Ponorogo masih belum optimal. Hal tersebut dikarenakan jumlah delay pada replikasi saat ini lebih besar yatiu dari 3,02 menajdi 5,14s.

Berdasarkan Gambar 9 menunjukkan bahwa setelah metode replikasi diubah, packet loss yang ada pada server UTD Kabupaten Ponorogo masih belum optimal dengan prosentase 5,2%, Sedangkan di sisi server Kota Madiun dan Kab. Madiun terjadi penurunan packet Loss sebesar 0%.

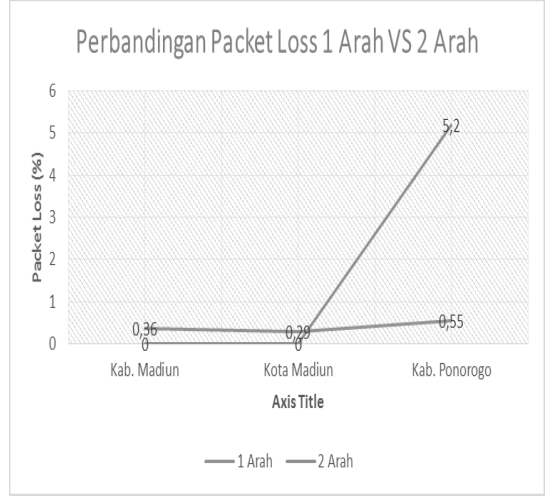

Gambar 11 Perbandingan Packet Loss 1 arah VS 2 arah

# **KESIMPULAN**

Berdasarkan hasil penelitian ini dapat disimpulkan bahwa replikasi dua arah memberikan hasil yang lebih optimal dalam hal *response time*, *troughput*, *delay* dan *packet loss* dibandingkan dengan menggunakan replikasi satu arah pada sistem inventori darah karesidenan Madiun

- 1. Pada replikasi dua arah memiliki respon time lebih cepat dibandingkan dengan satu arah dimana untuk Kabupaten Madiun dari 0,18 s menjadi 0,045 s, Kota madiun dari 0,09 s menjadi 0,032 s, Kabupaten Ponorogo dari 0,09 menjadi 0,068 s.
- 2. Pada replikasi dua arah memiliki troughput lebih besar dibandingkan dengan satu arah dimana untuk Kabupaten Madiun dari 3,91 kbps s menjadi 4,53 kbps, Kota madiun dari 3,10 kbps menjadi 4,38 kbps. Kabupaten Ponorogo mengalami penurunan troughput dari 4,73 kbps menjadi 1,64 kbps.
- 3. Pada replikasi dua arah memiliki delay lebih kecil dibandingkan dengan satu arah dimana untuk Kabupaten Madiun dari 2,05 s menjadi 1,106 s, Kota madiun dari 1,95 s menjadi 1,35 s. Kabupaten Ponorogo mengalami perlambatan delay dari 3,02 s menjadi 5,14 s.
- 4. Pada replikasi dua arah memiliki packet loss lebih baik dibandingkan dengan satu arah dimana untuk Kabupaten Madiun dari 0,36 % menjadi 0 %, Kota

madiun dari 0,29 % kbps menjadi 0 %. Kabupaten Ponorogo mengalami kenaikan packet loss dari 0,55 % menjadi 5,2 %.

# **REFERENSI**

- [1] A. Prasetyo, F. Teknik, P. Studi, T. Informatika, and U. M. Ponorogo, "Rancang Bangun Database Dua Arah," vol. 7, no. 2, pp. 769–774, 2016.
- [2] T. Aldila C, W. Yuwono, and R. Asmara, "Basis Data Terdistribusi Untuk Aplikasi Kependudukan Berbasis Web Toga," pp. 1–5, 2011.
- [3] C. P. Evelyn, *Anatomi dan Fisiologi Untuk Paramedis*. Jakarta: PT. Gramedia, 2006.
- [4] A. Oktari and N. D. Silvia, "Pemeriksaan Golongan Darah Sistem ABO Metode Slide dengan Reagen Serum Golongan Darah A , B , O," *Teknolab*, vol. 5, no. 2, pp. 49–54, 2016.
- [5] N. Sudarsono and Sukardi, "Sistem Informasi Inventory Berbasis Web di PT Autotech Indonesia," *STIMIK Tasikmalaya*, vol. 5, no. 1, pp. 73–84, 2015.
- [6] M. Data, G. Ramadhan, and K. Amron, "Analisis Availabilitas Dan Reliabilitas Multi-Master Database Server Dengan State Snapshot Transfers ( Sst ) Jenis

Rsync Pada," *Fak. Ilmu Komput. Univ. Brawijaya*, vol. 4, no. 1, pp. 69–74, 2017.

- [7] Muslih, E. R, and S. S. Nurhendratno. "Desain Pola Struktur Mapping Schema Untuk Sinkronisasi Dan Integrasi Multidatabase Terdistribusi Dalam Mengelola Data Epidemiologi," pp. 241–250, 2014.
- [8] E. Purwanto and S. Kom, "Perbandingan Strategi Replikasi Pada Sistem Basis Data Terdistribusi," *J. Inform.*, pp. 1–8, 2012.
- [9] R. S. L. dan M. Pinem, "Analisis Quality of Service (QoS) Jaringan Internet di SMK Telkom Medan," *Singuda Ensikom*, vol. 7, no. 3, p. 1, 2014.
- [10] U. Indonesia, S. D. Suryadi, F. Teknik, U. Indonesia, and D. T. Elektro, "Analisa Kualitas Live Migration Virtual Machine Pada Peer-to-Peer Network Menggunakan Xen Analisa Kualitas Live Migration Virtual Machine Pada," 2012.
- [11] B. Yonathan, Y. Bandung, and A. Z. R. Langi, "Analisis Kualitas Layanan ( Qos ) Audio-Video Layanan Kelas Virtual Di Jaringan Digital Learning Pedesaan," *e-Indonesia Initiat.*, vol. 2011, pp. 4–11, 2011.